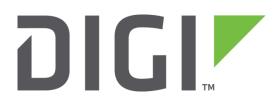

# **Quick Note 32**

## Using Digi RealPort with a Digi TransPort Router

**Digi Technical Support** 

November 2015

## Contents

| 1 | Intr | oduction                                                              |
|---|------|-----------------------------------------------------------------------|
|   | 1.1  | Outline                                                               |
|   | 1.2  | Assumptions                                                           |
|   | 1.3  | Version                                                               |
| 2 | Con  | figuration & scenario                                                 |
| 3 | Trai | nsPort router configuration                                           |
|   | 3.1  | Configure LAN interface                                               |
|   | 3.2  | Configure RealPort                                                    |
| 4 | PC   | configuration                                                         |
|   | 4.1  | Configure the PC's LAN connection7                                    |
|   | 4.2  | Download the RealPort driver                                          |
|   | 4.3  | Install the RealPort driver                                           |
|   | 4.4  | Check the virtual COM port instances10                                |
|   | 4.5  | Check the RealPort connection between the PC and the external modem11 |
|   | 4.6  | Install a modem driver12                                              |
|   | 4.7  | Create a Windows DUN connection14                                     |
| 5 | Tes  | ting15                                                                |
|   | 5.1  | Check the RealPort connection on the TransPort router15               |
|   | 5.2  | Check the DUN connection to the Internet on the PC15                  |

## **1** INTRODUCTION

## 1.1 Outline

Digi RealPort enables the creation of "virtual" serial (COM) ports on a PC or server, which can communicate over a TCP/IP network with the serial ports on compatible Digi hardware devices.

There are two components to RealPort:

- 1. A RealPort driver on the PC, which creates virtual COM port instances that correspond to the serial ports of the Digi device.
- 2. RealPort software on the Digi device to allow access to its serial ports via TCP/IP.

RealPort supports multiple connections to multiple serial ports over a single TCP/IP connection.

From the perspective of the PC, a RealPort connection to a serial port on the Digi device behaves in the same way as a directly connected serial cable between the PC and the Digi device.

This means that existing software on the PC that needs to access a device connected to the Digi's serial port can simply be configured to use the virtual COM port.

This document contains instructions for configuring Digi RealPort with a Digi TransPort router.

#### **1.2 Assumptions**

This guide has been written for use by technically competent personnel with a good understanding of the communications technologies used in the product and of the requirements for their specific application. It also assumes a basic ability to access and navigate a Digi TransPort router and configure it with basic routing functions

This application note applies to:

Model: DIGI TransPort 21/41/44

Firmware versions: 5246 and later

**Configuration:** This document assumes that the devices are set to their factory default configurations. Most configuration commands are shown only if they differ from the factory default.

<u>Please note</u>: This application note has been specifically rewritten for firmware release 5246 and later but will work on earlier versions of firmware. Please contact <u>tech.support@digi.com</u> if your require assistance in upgrading the firmware of the TransPort router.

## **1.3 Corrections**

Requests for corrections or amendments to this application note are welcome and should be addressed to: <u>tech.support@digi.com</u> Requests for new application notes can be sent to the same address.

## 1.4 Version

| Version | Status                      |
|---------|-----------------------------|
| 1.1     | Link and screenshot updates |
| 1.0     | Published                   |

## **2** CONFIGURATION & SCENARIO

A RealPort connection is established between a PC running Microsoft Windows 7 and a TransPort WR44 router, so that the TransPort router's serial ports are accessible to the PC via virtual COM port instances.

In order to test the RealPort connection to WR44's physical RS232 DB9-type serial port (ASY 0), an external PSTN modem is connected to the WR44 via **crossover** serial cable. A dial-up networking (DUN) connection is configured on the PC, to use the external modem that is available via the virtual COM port to connect to the Internet.

The PSTN modem is a 3Com Courier 56k device which supports the standard Hayes AT command set.

The RS-232 (V.24) Serial Cable Wiring section of the Digi TransPort User Guide contains wiring information for the required serial cable (the crossover cable information begins at the bottom of the page). You can find the Digi TransPort User Guide for SarOS at <u>www.digi.com/support</u>

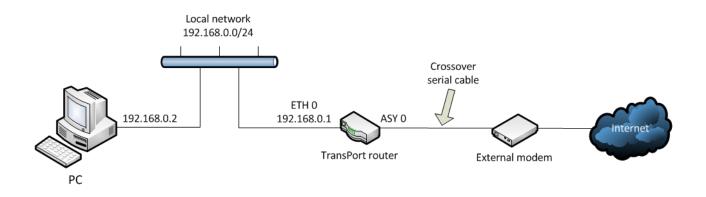

## **3 TRANSPORT ROUTER CONFIGURATION**

## 3.1 Configure LAN interface

#### Configuration - Network > Interfaces > Ethernet > ETH 0

Configure as below, and then click **Apply**:

| Interfaces<br>Tethernet             |                              |
|-------------------------------------|------------------------------|
|                                     |                              |
| ▼ ETH 0                             |                              |
| Description:                        |                              |
|                                     |                              |
| ◯ Get an IP address automatically u | sing DHCP                    |
| Use the following settings          |                              |
| IP Address:                         |                              |
| IP Address.                         | 192.168.0.1                  |
| Mask:                               | 255.255.255.0                |
|                                     |                              |
| Gateway:                            |                              |
| DNS Server:                         |                              |
|                                     |                              |
| Secondary DNS Server:               |                              |
| Changes to these parameters may aff | fact your browser connection |
| changes to these parameters may an  | ect your browser connection  |

## 3.2 Configure RealPort

#### **Configuration - Network > Interfaces > Serial > RealPort**

Click the "Enable RealPort" checkbox, and then click Apply:

| Configuration - Network > Interfaces > Serial > RealPort |
|----------------------------------------------------------|
| ▼ RealPort                                               |
| ☑ Enable RealPort                                        |
| Listen on port: 771                                      |
| Maximum number of sockets: 2                             |
| Enable encrypted Realport                                |
| Enable Device Initiated RealPort                         |
| Send TCP Keep-Alives every: 0 seconds                    |
| Send RealPort Keep-Alives every: 0 seconds               |
| Enable authentication                                    |
|                                                          |
|                                                          |

The default value for "maximum number of sockets" is 2. This will allow 1 connection, for example from a single PC to a single serial port on the TransPort router. The reason for this is that up to 2 sockets are required for each connection. If more than one simultaneous RealPort connection is needed, this parameter will need to be increased to twice the desired number of simultaneous connections.

## **4** COMPUTER CONFIGURATION

## 4.1 Configure the Computer's LAN connection

Ensure that the computer is configured with an IP address and network mask that are within the same subnet as the Ethernet interface of the TransPort router. In this example the computer is configured with a static IP address of 192.168.0.2 and a 24-bit network mask (i.e. 255.255.255.0). Alternatively the computer may be configured to obtain its network address via DHCP, from either the TransPort router itself (with DHCP server appropriately configured) or from a different device such as a separate DHCP server on the network.

#### 4.2 Download the RealPort driver

Browse to <u>www.digi.com</u> then select Support > Drivers and enter "realport" (without the quotes) in the search field. Click on the "Realport" entry:

| Enter a prod                                   | luct a keyword, select a keyword or scroll to find your prod | uct. |
|------------------------------------------------|--------------------------------------------------------------|------|
| realport                                       | × or Select a keyword                                        | ×    |
| One IAD (Formerly IA RealDert)                 |                                                              | ~    |
| One IAP (Formerly IA RealPort)<br>One RealPort |                                                              |      |
| lport                                          |                                                              |      |
|                                                |                                                              |      |
|                                                |                                                              |      |
|                                                |                                                              |      |
|                                                |                                                              |      |
|                                                |                                                              |      |
|                                                |                                                              |      |

Select the computer's operating system from the drop-down list, then select the appropriate link to download the software (in this example the computer is running Microsoft Windows 7):

|                                                          | Drivers                                            |  |
|----------------------------------------------------------|----------------------------------------------------|--|
| Operating System Specific Drivers<br>Microsoft Windows 7 | :                                                  |  |
|                                                          | Operating System Specific Drivers                  |  |
| Realport for Windows x86/x64 ver. 4                      | 1.7.410                                            |  |
| Realport for Windows x86/x64 ver. 4                      | I.7.410 release notes                              |  |
|                                                          | General Drivers                                    |  |
| General Drivers are not applicable t                     | o this product. Please choose an operating system. |  |

The Windows driver is provided in a zip archive. Download the zip file and then extract its contents to a directory on the computer (for example the Windows Desktop).

## 4.3 Install the RealPort driver

Open the directory that contains the extracted files. Double-click on **Setup.exe**:

| Name             | Date modified    | Туре               | Size     |
|------------------|------------------|--------------------|----------|
| 💷 dgrpencx.exe   | 01/03/2010 10:12 | Application        | 1,002 KB |
| 울 DgRpHelp.chm   | 01/03/2010 10:11 | Compiled HTML      | 68 KB    |
| 🚳 dgrpui45.dll   | 01/03/2010 10:12 | Application extens | 862 KB   |
| 🚳 dgrpui4564.dll | 01/03/2010 10:12 | Application extens | 1,621 KB |
| 🥏 digirlpt.cat   | 31/03/2010 20:45 | Security Catalog   | 11 KB    |
| 🚳 digirlpt.sys   | 01/03/2010 10:12 | System file        | 150 KB   |
| 🚳 digirlpt64.sys | 01/03/2010 10:12 | System file        | 171 KB   |
| igirp.inf        | 01/03/2010 10:09 | Setup Information  | 6 KB     |
| igirprt.inf      | 01/03/2010 10:09 | Setup Information  | 5 KB     |
| mdmdgiam.inf     | 01/03/2010 10:09 | Setup Information  | 16 KB    |
| Readme.txt       | 01/04/2010 10:21 | Text Document      | 20 KB    |
| Setup.com        | 31/03/2010 21:39 | MS-DOS Applicati   | 146 KB   |
| Setup.exe        | 31/03/2010 21:39 | Application        | 146 KB   |
| 🗩 Setup32.exe    | 31/03/2010 21:39 | Application        | 774 KB   |
| 🐲 Setup64.exe    | 31/03/2010 21:39 | Application        | 1,150 KB |

Click "Next" when the initial window is displayed. The second window will show the IP addresses of Digi devices that are available to the PC via the TCP/IP network. Select the TransPort router (IP address 192.168.0.1 in this example) then click "Next" again.

The third window will show lots of options for the selected Digi device. The RealPort drive will automatically set the starting COM port to be the first available COM port instance on the computer. Note that a large number of virtual COM ports will be enabled by default – most of these will correspond to "internal" serial ports on the TransPort router. These settings can be left as default values – click "Finish":

| Device Model Name:<br>TransPort WR44<br>Network Settings<br>IP O MAC O DNS O TCP-L         | COM Port Settings<br>No. Ports: | Device Features         |
|--------------------------------------------------------------------------------------------|---------------------------------|-------------------------|
| 192.168.0.1       Default Network Profile:       TCP: Typical Settings       RealPort TCP: | 11 文<br>Starting COM:<br>COM2 💌 | Authentication          |
| 771     Image: Constraint of the second open request                                       | Skip Modem PnP                  | Install Options<br>Help |

Once the software has installed, a final window will confirm that setup has completed – click "Finish".

## 4.4 Check the virtual COM port instances

Open Device Manager on the computer. In Windows 7 press the **Start** button, type **devmgmt.msc** then press Enter. Double-click on **Ports (COM & LPT)** to expand the list. The virtual COM ports associated with the TransPort router will be shown:

| 🚔 Device Manager                                                                                                    |          |
|----------------------------------------------------------------------------------------------------|----------|
| File Action View Help                                                                                                    |          |
|                                                                                                    |          |
|                                                                                                    |          |
| Cisco Systems VPN Adapter for 64-bit Windows     Intel(R) 82579LM Gigabit Network Connection                                                                                                    | <u>^</u> |
| Intel(R) 62579LM Glgabit Network Connection Vintel(R) Centrino(R) Advanced-N 6205                                                                                                    |          |
| Miler Virtual Ethernet Adapter for VMnet1                                                                                                    |          |
| Wiware Virtual Ethernet Adapter for VMined                                                                                                    |          |
| ▲ - (b) Other devices                                                                                                    |          |
| - In HP hs2340 HSPA+ MobileBroadband                                                                                                    |          |
| - In his of the second second se |          |
| Ports (COM & LPT)                                                                                                    |          |
| Communications Port (COM1)                                                                                                    |          |
|                                                                                                    |          |
|                                                                                                    |          |
|                                                                                                    |          |
|                                                                                                    |          |
| TransPort WR44 - Port 1 (COM2)                                                                                                    |          |
| TransPort WR44 - Port 10 (COM13)                                                                                                    |          |
| TransPort WR44 - Port 11 (COM14)                                                                                                    |          |
| TransPort WR44 - Port 2 (COM5)                                                                                                    |          |
| TransPort WR44 - Port 3 (COM6)                                                                                                    |          |
| TransPort WR44 - Port 4 (COM7)                                                                                                    |          |
| TransPort WR44 - Port 5 (COM8)                                                                                                    | =        |
| TransPort WR44 - Port 6 (COM9)                                                                                                    |          |
| TransPort WR44 - Port 7 (COM10)                                                                                                    |          |
| TransPort WR44 - Port 9 (COM12)                                                                                                    |          |
| Processors                                                                                                    |          |
| - P Security Devices                                                                                                    |          |
| 5-4 Sound, video and game controllers                                                                                                    |          |
| - G- Storage controllers                                                                                                    |          |
| > 📲 System devices                                                                                                    |          |
| b - Universal Serial Bus controllers                                                                                                    |          |
|                                                                                                    |          |
|                                                                                                    |          |
|                                                                                                    |          |

## 4.5 Check the RealPort connection between the computer and the external modem

The computer should be able to communicate with the external modem that is connected into the TransPort router using the first virtual COM port that was configured by the RealPort driver.

In this example (please see previous screenshot) this is COM 2.

Ensure that a terminal emulator program in installed on the computer. Freely available programs include:

#### Tera Term

#### PuTTY

Load the terminal emulator program on the computer, configure it to connect to the first RealPort virtual COM port (in this example COM 2) and ensure the following settings are enabled:

- Baud rate: **115200**
- Data: 8 bits
- Parity: None
- Stop: **1 bit**
- Flow control: None or Off

Issue the command **ati5** – if the RealPort connection to the modem is available, the terminal window on the computer should display information returned by the modem, for example:

| 🧕 COM2:115200baud - Tera Term VT                |                 |         |         |         |
|-------------------------------------------------|-----------------|---------|---------|---------|
| File Edit Setup Control Window Help             |                 |         |         |         |
| ati5                                            |                 |         |         |         |
| 3Com USRobotics Courier V.Everyt                | hing NVRAM Sett | ings    |         |         |
|                                                 |                 |         |         |         |
| SPEED=57600 PARITY=N WORDL                      | EN=8 DIAL=TONE  |         |         |         |
|                                                 |                 |         |         |         |
| BO F1 L2 MO X4<br>&AO &B1 &H1 &IO &KO &LO       | SMO SNO         |         |         |         |
| &PO &R2 &SO &T5 &UO &XO                         | &Y1 %N6 #CID    | =0      |         |         |
|                                                 | dii /alto #CID  |         |         |         |
| S00=001 S02=043 S03=013 S0                      | 4=010 S05=008   | S06=003 | S07=061 | S08=002 |
| S09=010 S10=020 S11=072 S1                      | 2=050 S13=000   | S14=001 | S15=000 | S19=000 |
|                                                 | 4=150 S25=005   | S26=001 | S27=001 | S28=008 |
|                                                 | 3=000 S34=000   | S35=000 | S36=000 | S37=000 |
|                                                 | 1=000 S42=126   | S43=200 | S44=015 | S51=000 |
|                                                 | 6=000 S57=000   | S58=000 | S59=001 | S60=000 |
| S61=000 S69=000 S70=000<br>STORED PHONE NUMBERS |                 |         |         |         |
| 0:                                              | 1:              |         |         |         |
| 2:                                              | 3:              |         |         |         |
| 4:<br>6:<br>8:                                  | 5:              |         |         |         |
| 6:                                              |                 |         |         |         |
|                                                 | 9:              |         |         |         |
| STORED COMMAND =                                |                 |         |         |         |
| OW                                              |                 |         |         |         |
| OK                                              |                 |         |         |         |
|                                                 |                 |         |         |         |

## 4.6 Install a modem driver

Ensure that the virtual COM port is not in use – for example close the terminal emulator program that was used in the previous step, to ensure that the COM port is available when installing the modem.

Install a driver for the external modem on the computer. In Windows 7 press the **Start** button, select **Control Panel** then click on **Phone and Modem**.

Select Modems, click Add... then click Next:

| Do you want V | windows to detect your modem?                                                                 |
|---------------|-----------------------------------------------------------------------------------------------|
|               | Windows will now try to detect your modern. Before<br>continuing, you should:                 |
|               | <ol> <li>If the modem is attached to your<br/>computer, make sure it is turned on.</li> </ol> |
|               | <ol><li>Quit any programs that may be using<br/>the modem.</li></ol>                          |
|               | Click Next when you are ready to continue.                                                    |
|               | Don't detect my modem; I will select it from a list.                                          |
|               |                                                                                               |
|               |                                                                                               |
|               | < Back Next > Cancel                                                                          |

If Windows is not able to automatically detect the modem and install the necessary driver, it may be necessary to select a "standard modem type" driver that is included in Windows, or it may be necessary to download a specific driver from the website of the modem manufacturer.

If Windows is able to detect the modem then a window will confirm that set up was successful – click **Finish**.

The new modem will be listed in the original modem properties window. Check that the type of modem and the COM port are correct, and then click **OK**:

| ialing Rules Modems Advanced          |                   |
|---------------------------------------|-------------------|
| The following modems are installed:   |                   |
| Modem                                 | Attached To       |
| Courier V.Everything EXT PnP (V90-x2) | COM2              |
| ISI HDA Modem                         | COM4              |
| 📰 Standard 33600 bps Modem            | COM1              |
| Standard 33600 bps Modem #2           | COM17             |
|                                       |                   |
| <b>(%</b> Add)                        | Remove Properties |
| ОК                                    | Cancel Apply      |

## 4.7 Create a Windows DUN connection

Create a DUN connection on the computer. In Windows 7 press the **Start** button, select **Control Panel** then click on **Networking and Sharing Center**.

Select Set up a new connection or network, then Set up a dial-up connection and click Next.

Select the modem that was installed in the previous step:

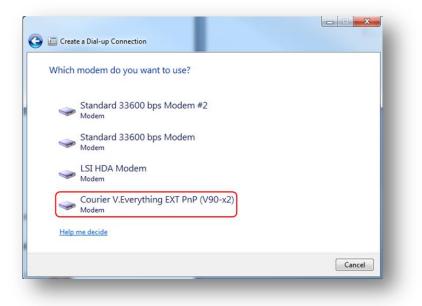

Enter the phone number, username and password provided by the ISP, optionally edit the connection name, and then click **Connect**:

| Type the information f                         | rom your Internet service provide                                  | er (ISP)       |
|------------------------------------------------|--------------------------------------------------------------------|----------------|
| Dial-up phone number:                          | 01234789789                                                        | Dialing Rules  |
| <u>U</u> ser name:                             | username                                                           |                |
| Password:                                      | ••••••                                                             |                |
|                                                | Show characters                                                    |                |
| Connection <u>n</u> ame:                       | Dial-up Connection                                                 |                |
| Allow other people to<br>This option allows an | use this connection<br>yone with access to this computer to use th | is connection. |
| I don't have an ISP                            |                                                                    |                |

## **5 TESTING**

#### 5.1 Check the RealPort connection on the TransPort router

Management - Network Status > Interfaces > Serial > RealPort

| Realport Status    |
|--------------------|
| ening              |
| nected 192.168.0.2 |
|                    |

## 5.2 Check the DUN connection to the Internet on the PC

In addition to browsing to a public website on the computer to check Internet connectivity, the connection can be verified from the Windows command prompt by pinging a public address or hostname, for example www.google.com:

| Cas. Administrator: Windows Command Processor                                                                                                    |   |
|----------------------------------------------------------------------------------------------------|---|
| Microsoft Windows [Version 6.1.7600]<br>Copyright (c) 2009 Microsoft Corporation. All rights reserved.                                                                                                    |   |
| C:\Windows\System32>ping_www.google.com                                                                                                    |   |
| Pinging www.google.com [74.125.132.103] with 32 bytes of data:<br>Reply from 74.125.132.103: bytes=32 time=2549ms TTL=52<br>Reply from 74.125.132.103: bytes=32 time=1944ms TTL=52<br>Reply from 74.125.132.103: bytes=32 time=1869ms TTL=52<br>Reply from 74.125.132.103: bytes=32 time=1225ms TTL=52 |   |
| Ping statistics for 74.125.132.103:<br>Packets: Sent = 4, Received = 4, Lost = 0 <0% loss),<br>Approximate round trip times in milli-seconds:<br>Minimum = 1225ms, Maximum = 2549ms, Average = 1896ms                                                                                                  |   |
| C:\Windows\System32>_                                                                                                    |   |
|                                                                                                    | ~ |